# **Table of Contents**

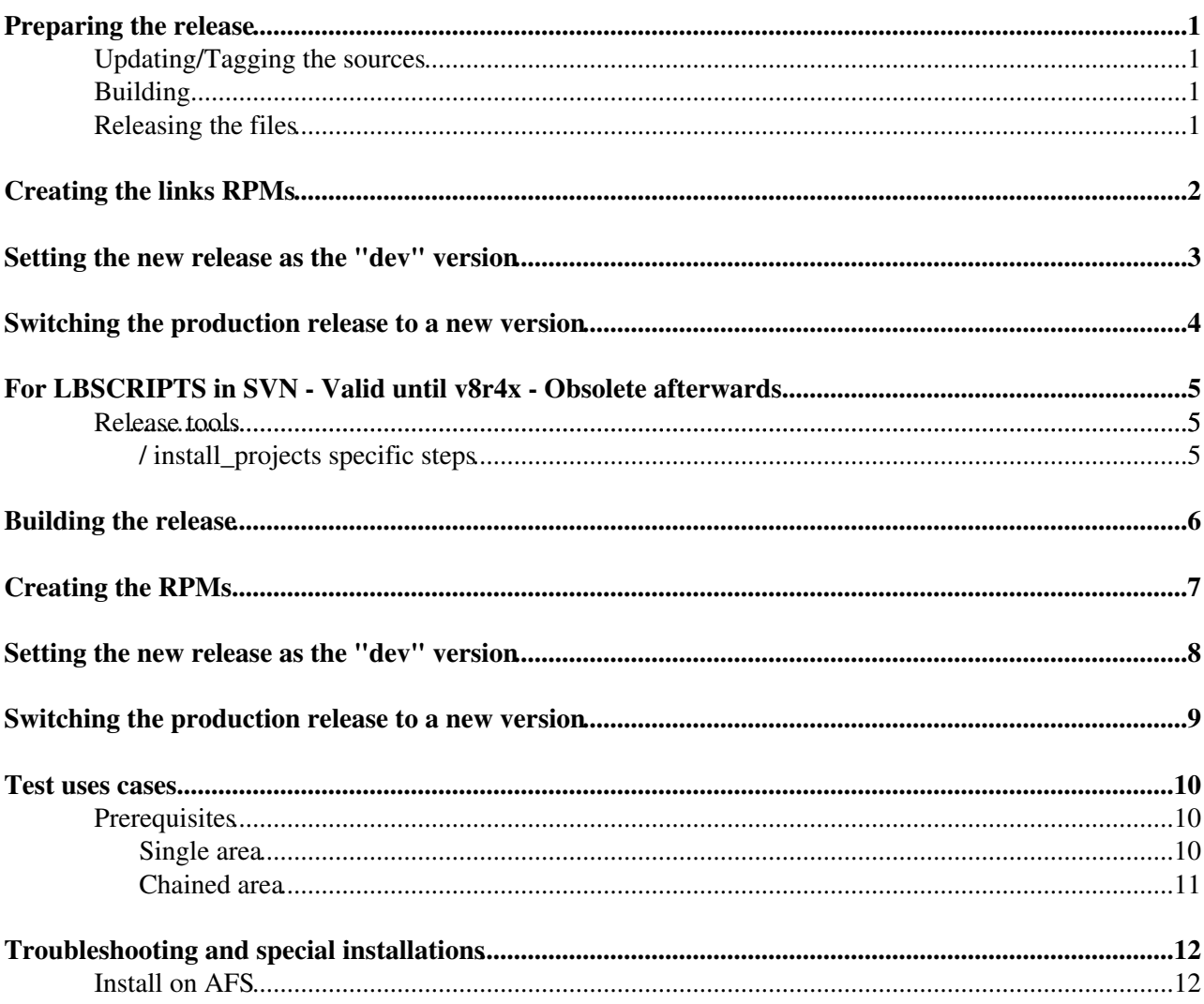

# <span id="page-1-0"></span>**Preparing the release**

### <span id="page-1-1"></span>**Updating/Tagging the sources**

The GIT repository used for the sources is:

ssh://git@gitlab.cern.ch:7999/lhcb-core/LbScripts.git

To work on the clone, fork it in Gitlab and create Merge requests with new features. Once done, just tag the code as for any GIT project and push the tag to the main repo.

To generate the release notes: [... sync you branch with origin master here] cd [LbScriptsSys/](https://twiki.cern.ch/twiki/bin/edit/LHCb/LbScriptsSys?topicparent=LHCb.LbScriptsRelease;nowysiwyg=1)doc ./getreleasenotes.sh > release.notes git add release.notes git commit -m "Added release notes" git push origin master

### <span id="page-1-2"></span>**Building**

- Trigger by hand the release Jenkins job:
	- ♦ go to<https://jenkins-lhcb-nightlies.web.cern.ch/job/nightly-builds/job/release/build>
	- ♦ add [LbScripts](https://twiki.cern.ch/twiki/bin/edit/LHCb/LbScripts?topicparent=LHCb.LbScriptsRelease;nowysiwyg=1) in the field projects\_list
	- ♦ click on the Build button (leave all the others fields empty)
- Once the build is completed, check the checkout log
	- ◆ go to https://lhcb-nightlies.cern.ch/release/<sup>*a*</sup> and check the status of the LbScripts build requested
	- ♦ if there are problems, ask the project manager to fix them, and restart the build

### <span id="page-1-3"></span>**Releasing the files**

The files stored on the build machine need to be copied to the RPM repo.

Follow the recipe to deploy the RPMs to a repository, as mentioned in [ProjectRelease](https://twiki.cern.ch/twiki/bin/view/LHCb/ProjectRelease)

# <span id="page-2-0"></span>**Creating the links RPMs**

Then you build the RPMs like so:

To create the meta RPM to put that version as the prod one:

lbn-generate-lbscriptsspec \${MyVersion} --prod -o lb.spec -b \$TMPDIR/toto && rpmbuild -bb lb.spec

## <span id="page-3-0"></span>**Setting the new release as the "dev" version**

To create the meta RPM to put that version as the dev one:

lbn-generate-lbscriptsspec \${MyVersion} --dev -o lb.spec -b \$TMPDIR/toto && rpmbuild -bb lb.spec

Then copy the files to the RPM repository:

```
lb-release-rpm --rpm-dir=/eos/project/l/lhcbwebsites/www/lhcb-rpm/lhcb2018 $TMPDIR/toto/rpmbuild/
lb-release-rpm --copy --rpm-dir=/eos/project/l/lhcbwebsites/www/lhcb-rpm/lhcb2018 $TMPDIR/toto/rp
```
And install the RPM in the RPM database

\$LHCBHOME/software/lbinstall/afslbinstall update LBSCRIPTSDEV

To install on CVMFS log-in as cvllhcb on cvmfs-lhcb and run:

cvmfs\_transaction cvmfslbinstall update LBSCRIPTSDEV

**IN CASE OF PROBLEMS**, you can force the link by hand

cd \$LHCBRELEASES/LBSCRIPTS ln -nsf LBSCRIPTS\_vXrYpZ dev

## <span id="page-4-0"></span>**Switching the production release to a new version**

To create the meta RPM to put that version as the dev one:

lbn-generate-lbscriptsspec \${MyVersion} --prod -o lb.spec -b \$TMPDIR/toto && rpmbuild -bb lb.spec

Then copy the files to the RPM repository:

```
lb-release-rpm --rpm-dir=/eos/project/l/lhcbwebsites/www/lhcb-rpm/lhcb2018 $TMPDIR/toto/rpmbuild/
lb-release-rpm --copy --rpm-dir=/eos/project/l/lhcbwebsites/www/lhcb-rpm/lhcb2018 $TMPDIR/toto/rp
```
And install the RPM in the RPM database on AFS:

\$LHCBHOME/software/lbinstall/afslbinstall update LBSCRIPT

To install on CVMFS log-in as cvllhcb on cvmfs-lhcb and run:

cvmfs\_transaction cvmfslbinstall update LBSCRIPTS

**A** IN CASE OF PROBLEMS when putting a release in production, the link can be updated by doing:

**==========================================================================================================**

```
cd $LHCBRELEASES/LBSCRIPTS 
ln -nsf LBSCRIPTS_vXrYpZ prod
```
Switching the production release to a new version example of the state of  $4\,$ 

## <span id="page-5-0"></span>**For LBSCRIPTS in SVN - Valid until v8r4x - Obsolete afterwards**

### <span id="page-5-1"></span>**Release tools**

[LbScripts](https://twiki.cern.ch/twiki/bin/edit/LHCb/LbScripts?topicparent=LHCb.LbScriptsRelease;nowysiwyg=1) can be released with the same tools as for all other projects, but some extra steps are needed for install project.

**==========================================================================================================**

 $\Delta$  a cached version of the environment is generated, so it is necessary to make sure that you do not have [LbScripts](https://twiki.cern.ch/twiki/bin/edit/LHCb/LbScripts?topicparent=LHCb.LbScriptsRelease;nowysiwyg=1) in your User\_release\_area when performing the release.

The [LbConfiguration](https://twiki.cern.ch/twiki/bin/edit/LHCb/LbConfiguration?topicparent=LHCb.LbScriptsRelease;nowysiwyg=1) package generates the [LbLogin](https://twiki.cern.ch/twiki/bin/edit/LHCb/LbLogin?topicparent=LHCb.LbScriptsRelease;nowysiwyg=1) script whichs contains the name of the released version.

Therefore, [LbConfiguration](https://twiki.cern.ch/twiki/bin/edit/LHCb/LbConfiguration?topicparent=LHCb.LbScriptsRelease;nowysiwyg=1) must ALWAYS be released with the same version as [LbScripts](https://twiki.cern.ch/twiki/bin/edit/LHCb/LbScripts?topicparent=LHCb.LbScriptsRelease;nowysiwyg=1) itself !

### <span id="page-5-2"></span>**/ install\_projects specific steps**

When releasing [LbLegacy](https://twiki.cern.ch/twiki/bin/edit/LHCb/LbLegacy?topicparent=LHCb.LbScriptsRelease;nowysiwyg=1), install project.py must be updated at each new release of [LbScripts](https://twiki.cern.ch/twiki/bin/edit/LHCb/LbScripts?topicparent=LHCb.LbScriptsRelease;nowysiwyg=1) in order to make sure that the auto-update mechanism of install\_project and [LbScripts](https://twiki.cern.ch/twiki/bin/edit/LHCb/LbScripts?topicparent=LHCb.LbScriptsRelease;nowysiwyg=1) works correctly. In this scripts the script\_version variable must be set to the day of the release with the following pattern: YYMMDD, e.g.:

script version =  $'120206'$ 

It should increase monotonously, as install\_project uses this variable to check wherther a new version is available.

The [LbScripts](https://twiki.cern.ch/twiki/bin/edit/LHCb/LbScripts?topicparent=LHCb.LbScriptsRelease;nowysiwyg=1) version should be set to the version of [LbScripts](https://twiki.cern.ch/twiki/bin/edit/LHCb/LbScripts?topicparent=LHCb.LbScriptsRelease;nowysiwyg=1) to be released as this is used to choose the version to e downloaded from the repository e.g

lbscripts\_version = "v6r6p4"

Once all packages have been tagged individually, call:

tag\_package -P LbScripts version

# <span id="page-6-0"></span>**Building the release**

cd \$LHCBRELEASES mkproject -p LbScripts -v vXrYpZ --not-parallel

 $\triangle$  Don't forget to edit/fix the environment cache files

Two cache files have to be edited, for both **sh** and **csh**.

This means: \* Removing the COMPILER\_PATH env variable \* Adjusting the PATH and LD\_LIBRARY\_PATH

A quickcheck of the consistency of the two files can be done using:

```
EnvCompare.py `envcache v7r5 sh` `envcache v7r6 sh`
EnvCompare.py `envcache v7r5 csh` `envcache v7r6 csh`
```
The release also needs to be locked:

```
mkproject -p LbScripts -v vXrYpZ -a K
```
# <span id="page-7-0"></span>**Creating the RPMs**

You need get a copy of the [NightlyTools](https://twiki.cern.ch/twiki/bin/edit/LHCb/NightlyTools?topicparent=LHCb.LbScriptsRelease;nowysiwyg=1) repository:

```
mkdir -p $TMPDIR/build
cd $TMPDIR/build
git clone https://gitlab.cern.ch/lhcb-core/LbNightlyTools.git
cd LbNightlyTools
. setup.sh
```
#### Then you build the RPM like so:

lbn-generate-lbscriptsspec v8r1p1 -o lb.spec -b \$TMPDIR/toto && rpmbuild -bb lb.spec

To create the meta RPM to put that version as the prod one:

lbn-generate-lbscriptsspec v8r1p1 --prod -o lb.spec -b \$TMPDIR/toto && rpmbuild -bb lb.spec

To create the meta RPM to put that version as the dev one:

lbn-generate-lbscriptsspec v8r1p1 --dev -o lb.spec -b \$TMPDIR/toto && rpmbuild -bb lb.spec

#### Then copy the files to the RPM repository:

lb-release-rpm --copy --rpm-dir=/eos/project/l/lhcbwebsites/www/lhcb-rpm/lhcb2018 \$TMPDIR/toto/rp

And install the RPM in the RPM database (just the metadata) e.g.

\$LHCBHOME/software/rpmrel/afslbpkr rpm -- -ivh --justdb \$LHCBTAR/rpm/lhcb/LBSCRIPTS\_v8r4-1.0.0-1. \$LHCBHOME/software/rpmrel/afslbpkr rpm -- -Uvh --justdb \$LHCBTAR/rpm/lhcb/LBSCRIPTSDEV-8.4.0-1.no

## <span id="page-8-0"></span>**Setting the new release as the "dev" version**

Once the release of [LbScripts](https://twiki.cern.ch/twiki/bin/edit/LHCb/LbScripts?topicparent=LHCb.LbScriptsRelease;nowysiwyg=1) vXrYpZ has been deployed to the the release area, it is necessary to change the link \$LHCBRELEASES/LBSCRIPTS/dev:

cd \$LHCBRELEASES/LBSCRIPTS rm dev && ln -s LBSCRIPTS\_vXrYpZ dev

or

cd \$LHCBRELEASES/LBSCRIPTS ln -nsf LBSCRIPTS\_vXrYpZ dev

### <span id="page-9-0"></span>**Switching the production release to a new version**

A "prod" symbolic link exists on AFS that points to the production version of [LbScripts.](https://twiki.cern.ch/twiki/bin/edit/LHCb/LbScripts?topicparent=LHCb.LbScriptsRelease;nowysiwyg=1)

When putting a release in production, the link has to be updated by doing:

```
cd $LHCBRELEASES/LBSCRIPTS 
rm prod && ln -s LBSCRIPTS_vXrYpZ prod
```
The links should be updated on CVMFS and on local install by install project itself.

Upon going to production, you need to create the prod meta RPM and install the packages with the -justdb option in lppkr e.g.

```
cd /afs/cern.ch/lhcb/software/rpmrel
./afslbpkr rpm -- -ivh --justdb tmp/LBSCRIPTS-8.3.1-1.rpm
./afslbpkr rpm -- -Uvh --justdb tmp/LBSCRIPTS-8.3.1-1.rpm
```
## <span id="page-10-0"></span>**Test uses cases**

This section provides some (incomplete) information about the scenarios that should be tested when releasing a new version of [LbScripts](https://twiki.cern.ch/twiki/bin/edit/LHCb/LbScripts?topicparent=LHCb.LbScriptsRelease;nowysiwyg=1).

Main types of installations: \* Single repository: Used for normal installations on a mahine without AFS or CVMFS \* Chained repositories: Used for grid jobs which use software from a shared area, but also install software in their local disk space

Main use case: \* Install some new software \* Add versions/new projects to an existing area \* Check whether a project is installed \* Check whether the SQLDDDB data package is installed (this is a special case)

#### <span id="page-10-1"></span>**Prerequisites**

Make sure that the account used for testing does not have the LHCb environment already set up ! The variables CMTSITE and CMTPROJECTPATH especially ! For accounts linked to group z5, touch the file ".nogrouplogin" to avoid invoking the group scripts automatically !

A version of [LbScripts](https://twiki.cern.ch/twiki/bin/edit/LHCb/LbScripts?topicparent=LHCb.LbScriptsRelease;nowysiwyg=1) is needed. For the production version:

wget http://lhcbproject.web.cern.ch/lhcbproject/dist/install\_project.py

For the dev version:

```
wget http://lhcbproject.web.cern.ch/lhcbproject/dist/devel/install_project.py
```
If a version of install\_project is already there, it is also possible to use the --dev-install option to switch to the "dev" version of install project.

MYSITEROOT and CMTCONFIG must be defined, e.g.

```
export MYSITEROOT=/opt/install/lib
export CMTCONFIG=x86_64-slc5-gcc43-opt
```
N.B. In order to test [LbScripts](https://twiki.cern.ch/twiki/bin/edit/LHCb/LbScripts?topicparent=LHCb.LbScriptsRelease;nowysiwyg=1) before the release of a new version, it is necessary to invoke [LbLogin](https://twiki.cern.ch/twiki/bin/edit/LHCb/LbLogin?topicparent=LHCb.LbScriptsRelease;nowysiwyg=1) with the following options:

LbLogin --user-area-scripts --scripts-version=""

### <span id="page-10-2"></span>**Single area**

\* Install a version of Gaudi and check logs and presence of files

python install\_project.py -b Gaudi v23r4

\* Use install project to check that the software is installed

python install\_project.py -b --check Gaudi v23r14

\* Check group permissions on repositories (XXX check what they should be)

\* Check that --check on SQLDDDB is always false

python install\_project.py --check SQLDDDB

\* install Brunel

python install\_project.py -b Brunel v44r0

#### \* Setup the Brunel environment and run the [SAM](https://twiki.cern.ch/twiki/bin/view/LHCb/SAM) test

. ./LbLogin.sh SetupProject Brunel cd \$BRUNELSYSROOT/cmt cmt TestPackage sam

#### \* Try [SetupProject](https://twiki.cern.ch/twiki/bin/view/LHCb/SetupProject) with --use

```
python install_project.py AppConfig v3r147
SetupProject --debug --use="AppConfig v3r147" Brunel v44r0
```
### <span id="page-11-0"></span>**Chained area**

In this configuration, the MYSITEROOT contains several repositories (2 normally) separated by a colon like a PATH.

export MYSITEROOT=/opt/install/joblocal:/opt/install/shared

In this configuration, for the tests to be more realistics, it is necessary to make sure that the test cannot modify files in the shared area (e.g. chaining with cvmfs with give that effect). e.g. using two different accounts on lxplus (with /tmp/lben/siteroot containing the previous installation).

```
setenv MYSITEROOT '/tmp/benlhcb/LocalArea:/tmp/lben/siteroot'
cd /tmp/benlhcb/LocalArea
python ./install_project.py AppConfig v3r146
source ./LbLogin.csh
```
Check that [AppConfig](https://twiki.cern.ch/twiki/bin/view/LHCb/AppConfig) v3r146 is in /tmp/benlhcb/LocalArea/lhcb/EXTRAPACKAGES/

SetupProject --debug --use="AppConfig v3r146" Brunel v44r0

#### Run Brunel with a few events

```
gaudirun.py $APPCONFIGOPTS/Brunel/DataType-2012.py $BRUNELROOT/options/COLLISION12-Beam4000GeV-Ve
```
The same tests as for a single area should be re-run.

[InstallProjectWithRPM](https://twiki.cern.ch/twiki/bin/view/LHCb/InstallProjectWithRPM)

# <span id="page-12-0"></span>**Troubleshooting and special installations**

### <span id="page-12-1"></span>**Install on AFS**

This has to be done from an SLC6 node.

- install on AFS
	- First, set some environment variables that define the project name and version to be installed. ♦ Used in the following commands (so you can simply cut and paste them directly). Works for bash shells, so recommend switching to this if it isn't your default.

MyProject=<ProjectName> MyVersion=vXrY

To check the following commands will work for you, now run

echo \${MyProject^^}

which should return the project name, in upper case.

prepare the AFS volume ♦

lb-project-manage-volume -c \$MyProject \$MyVersion

 $\bullet$  install the new project

```
/afs/cern.ch/lhcb/software/lbinstall/afslbinstall install ${MyProject^^}_${MyVersio
```
#### or

/afs/cern.ch/lhcb/software/rpmrel/rpmextractor.py -v \${LHCBTAR}/rpm/lhcb/\${MyProject^^}\_\${MyVersi

• • Rebuild the project to get the proper hardoded paths in [LbLogin.](https://twiki.cern.ch/twiki/bin/edit/LHCb/LbLogin?topicparent=LHCb.LbScriptsRelease;nowysiwyg=1)sh and such files.

cd /afs/cern.ch/lhcb/software/releases/LBSCRIPTS/LBSCRIPTS\_\${MyVersion}/LbScriptsSys cmt br cmt make

#### • A Add CVMFS to the CMAKE\_PREFIX\_PATH

#### Add the following [LbLogin.](https://twiki.cern.ch/twiki/bin/edit/LHCb/LbLogin?topicparent=LHCb.LbScriptsRelease;nowysiwyg=1)sh

export CMAKE\_PREFIX\_PATH=\${CMAKE\_PREFIX\_PATH}:/cvmfs/lhcb.cern.ch/lib/lhcb:/cvmfs/lhcb.cern.ch/li

#### And to [LbLogin.](https://twiki.cern.ch/twiki/bin/edit/LHCb/LbLogin?topicparent=LHCb.LbScriptsRelease;nowysiwyg=1)csh:

setenv CMAKE\_PREFIX\_PATH \${CMAKE\_PREFIX\_PATH}:/cvmfs/lhcb.cern.ch/lib/lhcb:/cvmfs/lhcb.cern.ch/li

 $\bullet$   $\Delta$  Don't forget to edit/fix the environment cache files

Two cache files have to be edited, for both **sh** and **csh**.

This means: \* Removing the COMPILER\_PATH env variable \* Adjusting the PATH and LD\_LIBRARY\_PATH

A quickcheck of the consistency of the two files can be done using:

EnvCompare.py `envcache v7r5 sh` `envcache v7r6 sh`

Troubleshooting and special installations 12

#### LbScriptsRelease < LHCb < TWiki

EnvCompare.py `envcache v7r5 csh` `envcache v7r6 csh`

• release and lock the AFS volume

```
lb-project-manage-volume -r $MyProject $MyVersion
 lb-project-manage-volume -l $MyProject $MyVersion
• prepare the web pages links
```
\$LHCBDOC/scripts/addrel.py \$MyProject \$MyVersion

-- [BenjaminCouturier](https://twiki.cern.ch/twiki/bin/view/Main/BenjaminCouturier) - 13-Feb-2012

This topic: LHCb > LbScriptsRelease Topic revision: r32 - 2018-01-26 - BenjaminCouturier

Copyright &© 2008-2021 by the contributing authors. All material on this collaboration platform is the property of the contributing authors. or Ideas, requests, problems regarding TWiki? use [Discourse](https://discourse.web.cern.ch/c/collaborative-editing/wikis/12) or [Send feedback](https://twiki.cern.ch/twiki/bin/view/Main/ServiceNow)